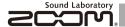

# MULTISTOMP MS-50G for Guitar

# **OPERATION MANUAL**

Thank you very much for purchasing the ZOOM **MS-50G**. Please read this manual carefully to learn about all the functions of the **MS-50G** so that you will be able to use it fully for a long time. Keep this manual in a convenient place for reference when necessary.

\*A printed list of effect parameters is not included with the MS-50G. Please download a copy from the ZOOM website.  $\rightarrow$  http://www.zoom.co.jp/downloads/

If the MS-50G is not used for 10 hours, it will turn off automatically by default.

If you want the power to stay ON all the time, please see "4 To set the Power Management function" on page 19 and set the value to OFF.

#### © ZOOM CORPORATION

Copying or reproduction of this document in whole or in part without permission is prohibited.

# Contents

| Usage and Safety Precautions3                  | Tapping the Tempo                                       |
|------------------------------------------------|---------------------------------------------------------|
| Part Names4                                    | Changing Various Settings                               |
| Turning the Power ON6                          | Updating the Firmware                                   |
| Adjusting Effects8                             | Effect Types                                            |
| Selecting and Saving Patch Memories 10         | Restoring the MS-50G to its Factory Default Settings 28 |
| Changing Patch Memories with the Footswitch 11 | Troubleshooting                                         |
| Using 2 or More Effects                        | Specifications                                          |
| Using the Tuner                                | Tuner Types31                                           |
|                                                |                                                         |

# Terms used in this manual

# Patch memory

The ON/OFF status and the parameter settings of each effect are stored as "patch memories". The **MS-50G** can store 50 patch memories.

#### Effect unit

Effect unit.

MS-50G can use between 1 and 6 effects at a time and you can change the number used as you like. Each one of these is called an "effect unit".

#### Copyrights

All other trademarks, product names and company names mentioned in this documentation are the property of their respective owners.

Note: All trademarks and registered trademarks mentioned in this manual are for identification purposes only and are not intended to infringe on the copyrights of their respective owners.

#### SAFETY PRECAUTIONS

In this manual, symbols are used to highlight warnings and cautions that you must read to prevent accidents. The meanings of these symbols are as follows:

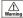

Something that could cause serious injury or death.

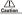

Something that could cause injury or damage to the Caution equipment.

#### Other symbols

Required (mandatory) actions

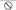

Prohibited actions

# Warning

# Operation using an AC adapter

Use only a ZOOM AD-16 AC adapter with this unit.

O Do not use do anything that could exceed the ratings of outlets and other electrical wiring equipment.

#### Operation using batteries

Use 4 conventional 1.5-volt AA batteries (alkaline or nickel-metal hydride).

Always close the battery compartment cover when using the unit. **Alterations** 

Never open the case or attempt to modify the product.

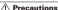

#### Product handling

Do not drop, bump or apply excessive force to the unit.

Be careful not to allow foreign objects or liquids to enter the unit.

# Operating environment

O Do not use in extremely high or low temperatures.

O Do not use near heaters, stoves and other heat sources.

O Do not use in very high humidity or near splashing water.

O Do not use in places with excessive vibrations.

O Do not use in places with excessive dust or sand.

#### AC adapter handling

When disconnecting the AC adapter from an outlet, always pull the body of the adapter itself

#### Battery handling

Install the batteries with the correct +/- orientation.

Use a specified battery type. Do not mix new and old batteries or different brands or types at the same time. When not using the unit for an extended period of time, remove the batteries from the unit.

If a battery leak should occur, wipe the battery compartment and the battery terminals carefully to remove all battery residue.

# Connecting cables with INPUT and OUTPUT jacks

Always turn the power OFF for all equipment before connecting any cables.

# Volume

O Do not use the product at a loud volume for a long time.

# Usage Precautions

#### Cleaning

Use a soft cloth to clean the panels of the unit if they become dirty. If necessary, use a damp cloth that has been wrung out well.

#### Malfunction

If the unit becomes broken or malfunctions, immediately disconnect the AC adapter, turn the nower OFF and disconnect other cables. Contact the store where you bought the unit or ZOOM service with the following information: product model, serial number and specific symptoms of failure or malfunction, along with your name, address and telephone number.

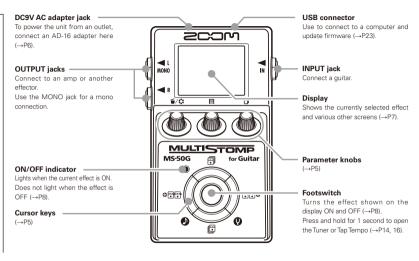

#### ■ Parameter knobs

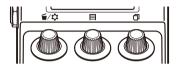

From the left

# Parameter knob 1 [ 1/2 ]

Turn left and right to adjust the parameter.

Press to open the MENU where you can remove and

rearrange effects and make various settings (→P12, 18).
You can also check the firmware version (→P22).

# Parameter knob 2 [ ]

Turn left and right to adjust the parameter.

Press to open the MEMORY screen where you can select and save patch memories, and change patch memories using the footswitch (—P10, 11).

# Parameter knob 3 [ 🗇 ]

Turn left and right to adjust the parameter. Press to change the parameter page  $(\rightarrow P9)$ .

#### Cursor keys

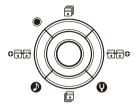

# Up and down cursor keys [

Press to change the effect type.

Press and hold for 1 second to select the effect category  $(\rightarrow P8)$ .

# Left and right cursor keys [ ○ · · · / · · · ○ ]

Press to show the effect to the left or right.

Press and hold for 1 second to add a new effect left or right of the current effect (→P12).

# 1 To turn the power ON

- 1. Lower the amplifier's volume all the way.
- 2. Power the unit with batteries or an adapter.

# <When using batteries>

Open the cover on the bottom of the unit and insert batteries in the compartment.

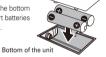

#### <When using an adapter>

Connect an AD-16 adapter.

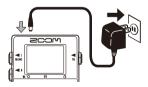

3. Plug a guitar cable into the INPUT jack.

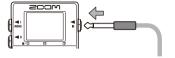

# HINT

 When using batteries, the power will turn on when the cable is connected to the INPUT jack.

Connect to an amp, then turn the amp on and raise the volume.

# 2

# Display information

#### ■The Home Screen shows the current effect

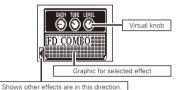

#### HINT

 The positions of the virtual knobs change with the parameter values.

# ■ Edit Screen shows parameter being edited

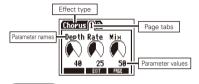

# HINT

 If there are 4 or more parameters that can be adjusted, multiple page tabs will be shown. Confirm that the Home Screen is shown.

# 1 To turn an effect ON and OFF

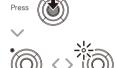

# NOTE

- . When an effect is ON, the footswitch LED lights.
- . When an effect is OFF, the footswitch LED is unlit.

# 2 To select an effect type

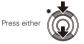

#### HINT

Press and hold to select the effect category.
 See step 2 of "To add an effect" . (See page 12.)

# 3 To adjust parameters

Turn

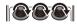

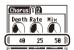

# 4 To change the page

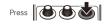

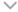

The next page opens.

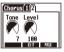

# Effect processing limit

The MS-50G allows you to combine 6 effects as you like. However, if you combine effect types that require great amounts of processing power (amp models, for example), the available processing

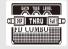

capacity might not be enough. If the processing required for an effect exceeds the available capacity, the effect is bypassed and a "DSP Full!" message appears. This can be avoided by changing 1 or more of the effect types or setting them to THRU.

#### NOTE

 An effect requires the same amount of processing power whether it is ON or OFF.

# HINT

 Press and hold the button for at least 1 second to immediately set an effect to THRU. Confirm that the Home Screen is shown

# 1 To select a patch memory

When shipped from the factory, the automatic patch memory saving function is active. As soon as a parameter is adjusted this change is automatically saved.

1. Open the MEMORY list.

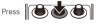

2. Select a patch memory.

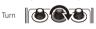

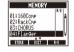

- 2 To save a patch memory with a new name
  - 1. Open the MEMORY list.

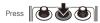

Select the patch memory to be saved with a new name.

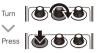

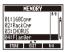

Change the name and select where to save the patch memory.

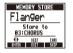

- . Turn to move the cursor :
- Turn to change the character :
- Press to change the type .
   of character/symbol
- Turn to select where to save the patch memory
- 4. Save the patch memory with the new name.

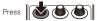

#### Confirm that the Home Screen is shown

- To add or remove patch memories to a list that the footswitch cycles through
- Open the MEMORY list.

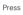

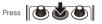

2. Select a patch memory to add to or remove from the footswitch (A/B) list.

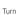

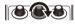

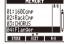

3. Add or remove it.

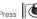

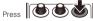

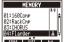

 Press and hold to remove all natch memories from the footswitch list.

- To cycle through patch memories in the list in order using the footswitch
- Open the MEMORY list.

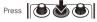

2. Change the patch memory.

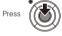

#### HIINT

 In the example on the right. pressing the footswitch cycles through the patch memories in alphabetical order like this.

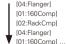

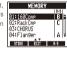

#### Confirm that the Home Screen is shown

# To add an effect

1. Open the ADD EFFECT UNIT screen.

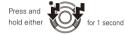

2. Select the effect category.

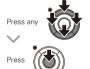

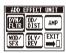

· Select EXIT to return to the Home Screen without adding any effect.

# To remove an effect

1. Open the MENU.

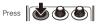

Select DELETE EFFECT UNIT.

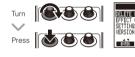

Select YES.

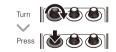

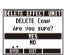

# 3 To scroll through the effects shown

When multiple effects are in use, scroll to change the visible one.

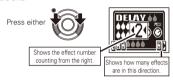

# 4 To change the order of effects

1. Open the MENU.

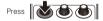

2. Select EFFECT CHAIN.

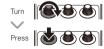

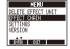

3. Select the effect to move and "lift" it.

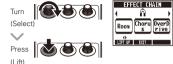

HINT

- Effects that are OFF appear gray.
- 4. Select the new location for the effect and "drop" it.

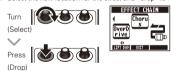

5. To complete these procedures

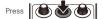

# 1 To activate the Tuner

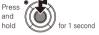

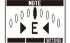

#### NOTE

 A setting must be changed to make pressing and holding the footswitch activate Tap Tempo. (See page 18.)

# 2 To end tuning

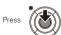

# 3 To change the tuner's standard pitch

Confirm that the Tuner Screen is open.

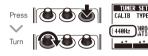

# 4 To select the tuner type

Confirm that the Tuner Screen is open.

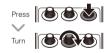

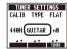

#### CHROMATIC

The chromatic tuner shows the nearest pitch name (semitone) and how far the input sound is from that pitch.

#### Other tuner types

Depending on the selected type, the nearest string name and how far the sound input is from that pitch are shown.

Please see the table at the end of this manual for the types that can be selected. (See page 18.)

# To use a drop tuning

Confirm that the Tuner Screen is open.

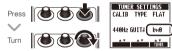

# NOTE

. Drop tuning is not possible when the TYPE is set to CHROMATIC

# To tune a guitar

Play the open string that you want to tune and tune it.

#### ■ Chromatic tuner

The name of the nearest note and the pitch accuracy are shown.

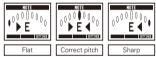

#### Other tuners

The number of the nearest string and the pitch accuracy are shown.

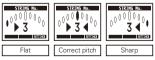

Delay effects and some modulation and filter effects can be synchronized to the tempo. Select an effect that can be synchronized, and set its Time, Rate or other parameter that can be synchronized to a \(^{\text{O}}\) or \(^{\text{I}}\) note value.

The tempo can be set by tapping the footswitch or a knob.

1 To set the tempo by tapping the footswitch

#### NOTE

- By default, when pressed and held, the footswitch is set to activate the Tuner. To tap the tempo with the footswitch, the setting must be changed so that it activates Tap Tempo when pressed and held. (See page 18.)
- 1. Open the Tap Tempo Screen.

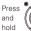

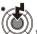

for 1 second

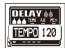

Tap the footswitch 2 or more times at the desired tempo.

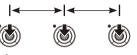

The ON/OFF indicator flashes in time with the tempo.

3. Complete the setting.

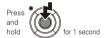

# NOTE

 If you press the footswitch when the effect is ON, the ON/OFF indicator becomes unlit and the effect turns OFF for 1 second

# 2 To tap tempo by hand

- Open an effect that can be synchronized to the tempo on the Home Screen. (See page 8, 24.)
- 2. Open the parameter editing screen.

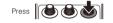

3. Tap the knob 2 or more times at the desired tempo.

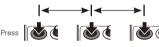

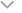

The ON/OFF indicator flashes in time with the tempo.

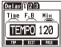

#### NOTE

Tempo settings are saved separately for each patch memory.

# 1 To change various settings

1. Open the MENU.

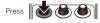

Select SETTINGS.

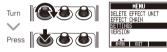

#### NOTE

· These settings are shared by all patch memories.

To set the function activated by pressing and holding the footswitch

Set the function activated by pressing the footswitch continuously for 1 second to TUNER or TAP TEMPO.

Select HOLD FORTUNER/TAP from the SETTINGS menu.

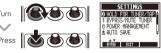

2. Set the function activated by pressing and holding the footswitch

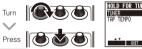

## HINT

- TUNER: Activates the Tuner (default setting).
- TAP TEMPO: Activates Tap Tempo.

# 3 To set the tuner mode

 Select BYPASS/MUTE TUNER from the SETTINGS menu.

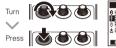

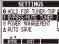

2. Set the tuner mode

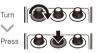

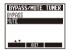

#### LHMT

- BYPASS: The effects are bypassed when the tuner is being used.
- MUTE: The output is muted when the tuner is being used.

# To set the Power Management function

 Select POWER MANAGEMENT from the SETTINGS menu.

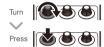

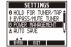

2. Set the Power Management function.

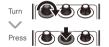

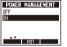

#### INIT

- ON (default): The Power Management function is enabled. If left unused for 10 hours, it turns off automatically.
- · OFF: The Power Management function is disabled.

# 5 To set the Auto Save function

1. Select AUTO SAVE from the SETTINGS menu.

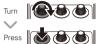

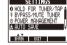

2. Set the Auto Save function.

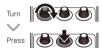

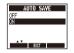

#### HIME

- ON (default): Changes to presets are automatically saved
- OFF: Changes to presets are not saved until they are saved manually. (See page 10.)

# 6 To select the battery type

1. Select BATTERYTYPE from the SETTINGS menu.

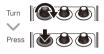

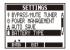

2. Set the type of batteries used.

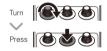

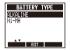

#### HINT

- You can confirm the remaining battery charge on the MENU.
- "Low Battery!" appears when the batteries need to be changed.

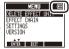

# 7 To set the amount of time until the backlight dims

Select LCD BACKLIGHT from the SETTINGS menu.

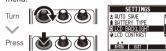

2. Set the amount of time until the backlight dims.

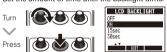

- 8 To adjust the display contrast
- Select LCD CONTRAST from the SETTINGS menu.

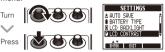

2. Adjust the display contrast.

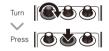

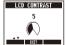

# 9 To view the firmware versions

1. Open the MENU.

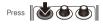

2. Select VERSION.

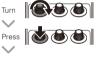

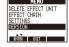

The firmware version is shown.

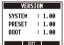

#### HIINT

 Check the ZOOM website (http://www.zoom.co.jp) for the latest firmware versions.

# 1 To update the firmware

 While pressing both the up and down cursor keys, use a USB cable to connect the USB connector to the computer.

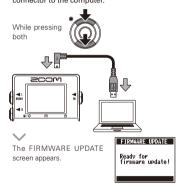

Launch the firmware update application on your computer, and execute the update.

#### NOTE

 Do not disconnect the USB cable while the firmware is being updated.

# HINT

 See the ZOOM website for instructions about how to use the application.

3. Confirm that the firmware has been updated.

When the **MS-50G** has finished updating, "Complete!" appears on the display.

 $\checkmark$ 

Disconnect the USB cable.

# HINT

Updating the firmware will not erase saved patch memories.

| Category     | Effect type | pe Effect explanation                                                                                                    |  |  |  |
|--------------|-------------|----------------------------------------------------------------------------------------------------|--|--|--|
| DYN/<br>FLTR | Comp        | This compressor in the style of the MXR Dyna Comp.                                                                         |  |  |  |
|              | RackComp    | This compressor allows more detailed adjustment than Comp.                                                                 |  |  |  |
|              | SlowATTCK   | This effect slows the attack of each note, resulting in a violin-like performance.                                         |  |  |  |
|              | ZNR         | ZOOM's unique noise reduction cuts noise during pauses in playing without affecting the tone.                              |  |  |  |
|              | LineSel     | Sound input into the LineSel effect is sent directly to the OUTPUT jacks when OFF and to the next effect in order when ON. |  |  |  |
|              | GraphicEQ   | This unit has a 6-band equalizer.                                                                                          |  |  |  |
|              | ParaEQ      | This is a 2-band parametric equalizer.                                                                                     |  |  |  |

| Category     | Effect type | Effect explanation                                                                                    | Tempo<br>sync. |
|--------------|-------------|----------------------------------------------------------------------------------------------------|----------------|
| DYN/<br>FLTR | AutoWah     | This effect varies wah in accordance with picking intensity.                                          |                |
|              | Cry         | This effect varies the sound like a talking modulator.                                                |                |
|              | M-Filter    | This envelope filter has the flavor of a Moog MF-101 low pass filter and can be set in a wide range.  |                |
|              | Step        | This special effect gives the sound a stepped quality.                                                | Þ              |
|              | SeqFLTR     | The sequence filter has the flavor of a Z.Vex Seek-Wah.                                               | Þ              |
| Booster      |             | The booster increases signal gain to make the sound more powerful.                                    |                |
| OD/DIST      | OverDrive   | Simulation of the BOSS OD-1, the compact effect box that was the first to take the "overdrive" title. |                |

| Category | Effect type | Effect explanation                                                                                                    | Tempo<br>sync. |
|----------|-------------|----------------------------------------------------------------------------------------------------|----------------|
| OD/DIST  | T Scream    | Simulation of the Ibanez TS808, which is loved by many guitarists as a booster and has inspired numerous clones.                        |                |
|          | Dist+       | Simulation of the MXR distortion+ effect that made distortion popular worldwide.                                                        |                |
|          | Dist 1      | Simulation of the BOSS DS-1 distortion pedal, which has been a long-seller.                                                             |                |
|          | Squeak      | Simulation of the popular Pro Co<br>Rat famous for its edgy distortion<br>sound.                                                        |                |
|          | GreatMuff   | Simulation of the Electro-<br>Harmonix Big Muff, which is loved<br>by famous artists around the<br>world for its fat, sweet fuzz sound. |                |
|          | MetalWRLD   | Simulation of the BOSS Metal Zone, which is characterized by long sustain and a powerful lower midrange.                                |                |

| Category | Effect type                                                                                           | Effect explanation                                                                           | Tempo<br>sync. |  |  |
|----------|----------------------------------------------------------------------------------------------------|----------------------------------------------------------------------------------------------|----------------|--|--|
|          | HotBox                                                                                                | Simulation of the compact<br>Matchless Hotbox pre-amplifier<br>with a built-in tube.         |                |  |  |
| Z Clean  |                                                                                                    | ZOOM original unadorned clean sound.                                                         |                |  |  |
| 00/0131  | ExtremeDS                                                                                             | This distortion effect boasts the highest gain in the world.                                 |                |  |  |
|          | Aco.Sim                                                                                               | This effect changes the tone of an electric guitar to make it sound like an acoustic guitar. |                |  |  |
|          | FD COMBO Modeled sound of a Fender Twin Reverb (165), which is loved by guitarists in various genres. |                                                                                              |                |  |  |
| AMP      | DELUXE-R                                                                                              | This models the sound of a Fender Deluxe Reverb made in 1965.                                |                |  |  |
|          | US BLUES                                                                                              | Crunch sound of a Fender Tweed Bassman.                                                      |                |  |  |

| Category    | Effect type | Effect explanation                                                                                                    | Tempo<br>sync. |
|-------------|-------------|----------------------------------------------------------------------------------------------------|----------------|
|             | VX JMI      | This simulates the sound of an early model of a class-A British combo amp.                                                                        |                |
| АМР         | TW ROCK     | This crunch sound uses the drive<br>channel of a Two Rock Emerald<br>50, an American boutique<br>amplifier.                                       |                |
|             | MS 1959     | This models the sound of a<br>Marshall 1959 Plexi made in<br>1969.                                                                                |                |
|             | DZ DRIVE    | The 3-channel high gain sound of a Diezel Herbert, which is a handmade German guitar amplifier that allows control of three independent channels. |                |
|             | ALIEN       | This simulates the high-gain sound of the Engl Invader, which features a powerful lowend.                                                         |                |
| MOD/<br>SFX | Tremolo     | This effect varies the volume at a regular rate.                                                                                                  | Þ              |

| Category                                           | Effect type                                          | Effect explanation                                                                                                    | Tempo sync. |
|----------------------------------------------------|------------------------------------------------------|----------------------------------------------------------------------------------------------------|-------------|
|                                                    | Phaser                                               | This effect adds a phasing variation to the sound.                                                                                                    | Þ           |
|                                                    | TheVibe This vibe sound features unique undulations. |                                                                                                    |             |
|                                                    | Chorus                                               | This effect mixes a shifted pitch with the original sound to add movement and thickness.                                                                             |             |
| MOD/<br>SFX                                        | Detune                                               | By mixing an effect sound that<br>is slightly pitch-shifted with the<br>original sound, this effect type<br>has a chorus effect without much<br>sense of modulation. |             |
| StereoCho This is a stereo chorus with clear tone. |                                                      |                                                                                                    |             |
|                                                    | SuperCho                                             | This models the sound of a BOSS CH-1 SUPER CHORUS.                                                                                                    |             |
|                                                    | Flanger                                              | This is a jet sound like an ADA flanger.                                                                                                    |             |

| Category | Effect type | Effect explanation                                                                                                  | Tempo<br>sync. |
|----------|-------------|----------------------------------------------------------------------------------------------------|----------------|
|          | Vibrato     | This effect automatically adds vibrato.                                                                             | Þ              |
|          | Octave      | This effect adds sound 1 octave and 2 octaves below the original sound.                                             |                |
| MOD/     | PitchSHFT   | This effect shifts the pitch up or down.                                                                            |                |
| SFX      | MonoPitch   | This is a pitch shifter with little sound variance for monophonic (single note) playing.                            |                |
|          | HPS         | This intelligent pitch shifter outputs the effect sound with the pitch shifted according to scale and key settings. |                |
|          | Delay       | This long delay has a maximum length of 4000 ms.                                                                    | Þ              |
| DLY/REV  | TapeEcho    | This effect simulates a tape echo.<br>Changing the "Time" parameter<br>changes the pitch of the echoes.             | ٥              |

| Category                                                                                                    | Effect type                                                          | Effect explanation                                                                          | Tempo sync. |
|----------------------------------------------------------------------------------------------------|----------------------------------------------------------------------|---------------------------------------------------------------------------------------------|-------------|
| AnalogDly a long delay a long delay vith a maximum ms.  PLY/REV StompDly By turning the fe this stomp-style make it self-oscilla HD Hall This is a dense hall acoustics of a conc Room This reverb effect acoustics of a roor | ModDelay                                                             | This delay effect allows the use of modulation.                                             | Þ           |
|                                                                                                    | AnalogDly                                                            | This analog delay simulation has a long delay with a maximum length of 4000 ms.             | Þ           |
|                                                                                                    | This reverse delay is a long delay with a maximum length of 2000 ms. | ٨                                                                                           |             |
|                                                                                                    | StompDly                                                             | By turning the feedback up on<br>this stomp-style delay, you can<br>make it self-oscillate. | Þ           |
|                                                                                                    | HD Hall                                                              | This is a dense hall reverb.                                                                |             |
|                                                                                                    | Hall                                                                 | This reverb effect simulates the acoustics of a concert hall.                               |             |
|                                                                                                    | Room                                                                 | This reverb effect simulates the acoustics of a room.                                       |             |
|                                                                                                    | Spring                                                               | This reverb effect simulates a spring reverb.                                               |             |

# 1 To execute the All Initialize function

The All Initialize function restores all the factory default settings.

# NOTE

 Executing the All Initialize function will restore all the settings of the MS-50G, including its patch memories, to factory defaults. Do not use this function unless you are certain that you want to do this.

1. While pressing and holding

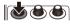

turn the power ON.

**V** 

The All INITIALIZE screen appears.

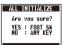

2. Press the footswitch to execute it.

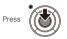

# The unit will not turn ON

 When running on batteries, connect a cable to the INPUT jack to start the unit.

# No sound or very low volume

- Check the connections (→P6).
- Adjust the levels of the effects being used (→P8).
- Confirm that unit is not in mute mode (→P19).

#### There is a lot of noise

- · Check shielded cables for defects.
- Use only a genuine ZOOM AC adapter (→P6).

# An effect is not working

 If the effect processing capacity is exceeded, "DSP Full!" appears on the effect graphic. In this case, the effect is bypassed (→P9).

# Batteries lose their charge quickly

- Confirm that you are not using manganese batteries. Alkaline batteries should provide about 7 hours of continuous operation.
- Check the battery setting (→P6).
   Set the type of battery being used to enable the remaining charge to be shown more accurately (→P20).
- Due to the characteristics of the batteries, they might be used more quickly in cold.

| Effect types                              | 55 types                                                                                                    |  |  |  |  |
|-------------------------------------------|----------------------------------------------------------------------------------------------------|--|--|--|--|
| Maximum number of<br>simultaneous effects | 6                                                                                                    |  |  |  |  |
| Number of patch memories                  | 50                                                                                                    |  |  |  |  |
| Sampling frequency                        | 44.1kHz                                                                                                    |  |  |  |  |
| A/D conversion                            | 24-bit with 128x oversampling                                                                                                    |  |  |  |  |
| D/A conversion                            | 4-bit with 128x oversampling                                                                                                    |  |  |  |  |
| Signal processing                         | 32-bit floating point & 32-bit fixed point                                                                                                 |  |  |  |  |
| Frequency characteristics                 | 20-20kHz (+1dB/–3dB) (10kΩ load)                                                                                                    |  |  |  |  |
| Display                                   | LCD                                                                                                    |  |  |  |  |
| Input                                     | Standard monaural phone jack<br>Rated input level: –20dBm, Input impedance 1ΜΩ                                                             |  |  |  |  |
| Output                                    | Standard monaural phone jack x 2  Maximum output level: Line +5dBm (with output load impedance of 10 kΩ or more)                           |  |  |  |  |
| Power                                     | AC adapter DC9V (center minus plug), 500 mA (ZOOM AD-16) Batteries About 7 hours of continuous operation using 2 AA alkaline batteries USB |  |  |  |  |
| Dimensions                                | 130.3mm(D) x 77.5mm(W) x 58.5mm(H)                                                                                                    |  |  |  |  |
| USB                                       | Firmware update                                                                                                    |  |  |  |  |
| Weight                                    | 350g                                                                                                    |  |  |  |  |

<sup>•0</sup>dBm=0.775Vrms

# ■Tuner Types

| Display | Meaning                                                 |   | String number / Note name |   |   |    |    |   |  |
|---------|---------------------------------------------------------|---|---------------------------|---|---|----|----|---|--|
| Display | Weaming                                                 | 7 | 6                         | 5 | 4 | 3  | 2  | 1 |  |
| GUITAR  | Standard tuning for guitars, including 7-string guitars | В | Е                         | А | D | G  | В  | Е |  |
| OPEN A  | In open A tuning, the open strings make an A chord      | - | Е                         | А | Е | А  | C# | Е |  |
| OPEN D  | In open D tuning, the open strings make a D chord       | - | D                         | А | D | F# | А  | D |  |
| OPEN E  | In open E tuning, the open strings make an E chord      | - | Е                         | В | Е | G# | В  | Е |  |
| OPEN G  | In open G tuning, the open strings make a G chord       | - | D                         | G | D | G  | В  | D |  |
| DADGAD  | This alternate tuning is often used for tapping, etc.   | - | D                         | А | D | G  | А  | D |  |

# FCC regulation warning (for U.S.A.)

This equipment has been tested and found to comply with the limits or a Class B digital device, pursuant to Part 16 of the FCC Rules. These limits are designed to provide reasonable protection against harmful interference in a residential installation. This equipment generates, uses, and can radiate radio frequency energy and, if not installed and used in accordance with the instructions, may cause harmful interference to radio communications. However, there is no guarantee that interference accommunications. However, there is no guarantee that interference to radio or television reception, which can be determined by turning the equipment off and on, the user is encouraged to try to correct the interference by one or more of the following measures:

- · Reorient or relocate the receiving antenna.
- · Increase the separation between the equipment and receiver.
- Connect the equipment to an outlet on a circuit different from that to which the receiver is connected.
- Consult the dealer or an experienced radio/TV technician for help.

#### For EU Countries

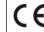

Declaration of Conformity

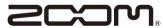

#### ZOOM CORPORATION

4-4-3 Surugadai, Kanda, Chiyoda-ku, Tokyo 101-0062 Japan http://www.zoom.co.jp